# HP 22-in-1 Media Card Reader **User Guide**

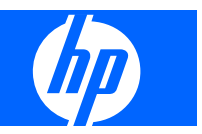

© 2008 Hewlett-Packard Development Company, L.P.

Microsoft, Windows, and Windows Vista are either trademarks or registered trademarks of Microsoft Corporation in the United States and/or other countries.

All other product names mentioned herein may be trademarks of their respective companies.

Hewlett-Packard Company shall not be liable for technical or editorial errors or omissions contained herein or for incidental or consequential damages in connection with the furnishing, performance, or use of this material. The information in this document is provided "as is" without warranty of any kind, including, but not limited to, the implied warranties of merchantability and fitness for a particular purpose, and is subject to change without notice. The warranties for Hewlett-Packard products are set forth in the express limited warranty statements accompanying such products. Nothing herein should be construed as constituting an additional warranty.

This document contains proprietary information that is protected by copyright. No part of this document may be photocopied, reproduced, or translated to another language without the prior written consent of Hewlett-Packard Company.

First Edition (August 2008)

Document Part Number: 469303–001

#### **About This Guide**

This guide provides information on setting up and using the HP 22–in-1 Media Card Reader..

- **WARNING!** Text set off in this manner indicates that failure to follow directions could result in bodily harm or loss of life.
- $\triangle$  **CAUTION:** Text set off in this manner indicates that failure to follow directions could result in damage to equipment or loss of information.
- **NOTE:** Text set off in this manner provides important supplemental information.

# **Table of contents**

#### **1 Product Features**

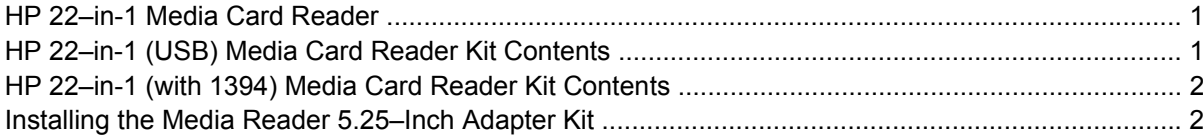

#### 2 Installing the Media Card Reader

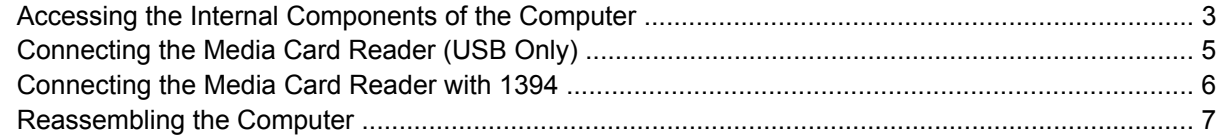

#### 3 Identifying Media Slots

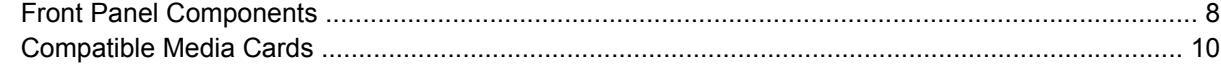

#### **Appendix A Troubleshooting**

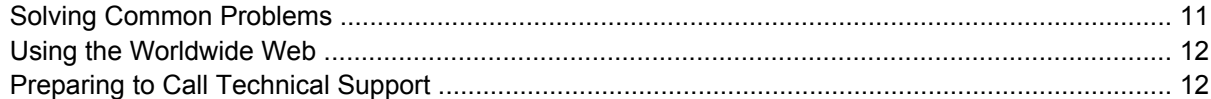

#### **Appendix B Agency Regulatory Notices**

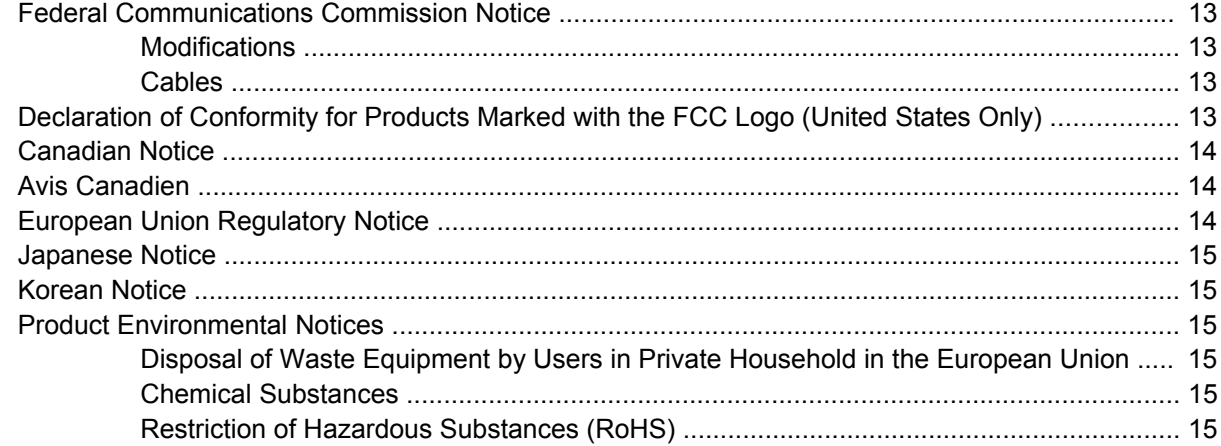

# <span id="page-6-0"></span>**1 Product Features**

### **HP 22–in-1 Media Card Reader**

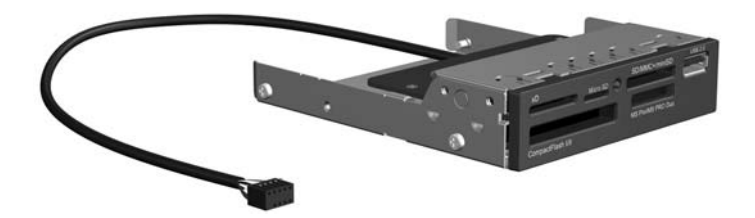

The HP 22–in-1 Media Card Reader reads and writes files from your computer to different types of media. Files can be copied, edited, stored and transferred. The media card reader:

- Reads/Writes up to 22 (or 24 with adapter) different industry standard media types
- Capable of using 1394 and/or USB 2.0 (480Mbps four times faster than USB 1.1) to provide superior performance to transfer pictures, music, video and data between flash memory cards and the computer
- Provides additional 1394 port and/or USB port to allow ease of use directly from the front of the PC
- Fits conveniently in the 3.5" drive bay or in the 5.25" drive bay
- Includes convenience for half-height bracket as well as the default full-height bracket for your 1394 PCI card

#### **HP 22–in-1 (USB) Media Card Reader Kit Contents**

The HP 22–in-1 Media Card Reader with USB kit includes:

- 3.5–inch media card reader with integrated USB cable
- Media Reader 5.25–inch accessory kit for 5.25" drive bays
- *I/O and Security Software and Documentation CD*

## <span id="page-7-0"></span>**HP 22–in-1 (with 1394) Media Card Reader Kit Contents**

The HP 22–in-1 Media Card Reader (with USB and 1394) kit includes:

- 3.5–inch media card reader with integrated USB cable and 1394 cable
- Media Reader 5.25–inch accessory kit for 5.25" drive bays
- 1394 PCI card with full-height expansion bracket attached
- Low profile expansion bracket that replaces the full-height expansion bracket to use on some computer models
- *I/O and Security Software and Documentation CD*

## **Installing the Media Reader 5.25–Inch Adapter Kit**

The Media Card Reader can be installed in a 3.5-inch or 5-25-inch computer drive bay. If installing the 3.5-inch media card reader into a 5.25-inch drive bay, you must first install the 5.25-inch accessory kit to the reader.

**1.** Remove the four screws (two on each side) from the media card reader.

**Figure 1-1** Removing screws from Media Card Reader

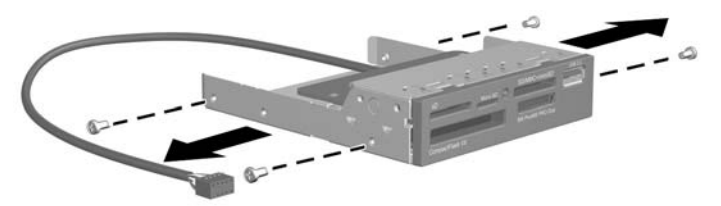

**2.** Assemble the rails and bezel and attach to the media card reader with the four screws removed earlier.

**Figure 1-2** Attaching Rails and Bezel

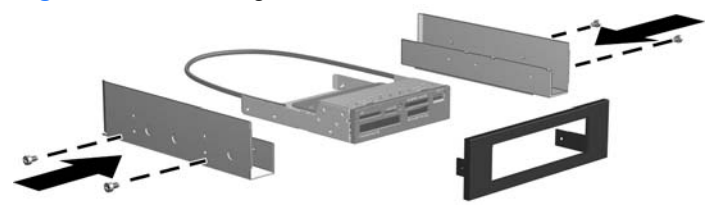

# <span id="page-8-0"></span>**2 Installing the Media Card Reader**

## **Accessing the Internal Components of the Computer**

 $\triangle$  **CAUTION:** Static electricity can damage the electronic components of the computer or optional equipment. Before beginning these procedures, ensure that you are discharged of static electricity by briefly touching a grounded metal object. Refer to the documentation included with your computer for additional information on preventing electrostatic discharge.

**CAUTION:** When the computer is plugged into an AC power source, voltage is always applied to the system board. You must disconnect the power cord from the power source before opening the computer to prevent system board damage.

**WARNING!** To reduce the risk of personal injury from electrical shock and/or hot surfaces, be sure to disconnect the power cord on the computer from the wall outlet and allow the internal system components to cool before touching.

To prepare the computer for installation of the HP 22-in-1 Media Card Reader, refer to the documentation included with your computer for detailed instructions to:

- **1.** Power off and unplug the computer from the power source.
- **2.** Remove the computer cover or access panel.
- **3.** Remove the front bezel.
- **4.** Remove the 3.5-inch or 5.25-inch bezel blank cover from the computer's drive bay (or remove the 3.5-inch or 5.25-inch drive from the bay if you are replacing a drive with the media card reader and do not have an empty drive bay).
	- **NOTE:** Some computer models may require that the screws on the sides of the media card reader be removed before inserting the reader into the drive bay. The screws are then reinstalled after the reader is inserted. Refer to your computer documentation for installing additional drives in the drive bays.

**5.** Install the media card reader according to the instructions from your computer model's documentation on installing a drive into a 3.5-inch or 5.25-inch drive bay.

 $3.5''$ 

**Figure 2-1** Installing in a 3.5–inch Drive Bay

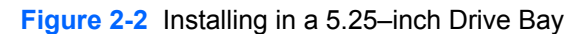

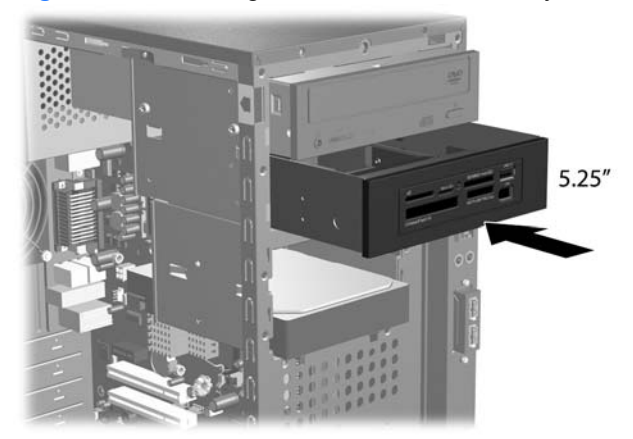

- **6.** Be sure to use the proper guide screws, if appropriate, to ensure the media card reader will line up correctly in the drive cage and lock in place. Refer to your computer documentation for guide screws usage.
	- **NOTE:** Documentation for each computer model can be found at [http://www.hp.com/support.](http://www.hp.com/support)

## <span id="page-10-0"></span>**Connecting the Media Card Reader (USB Only)**

Connect the USB cable from the media card reader directly into the USB connector on the system board.

**Figure 2-3** Connecting to the System Board

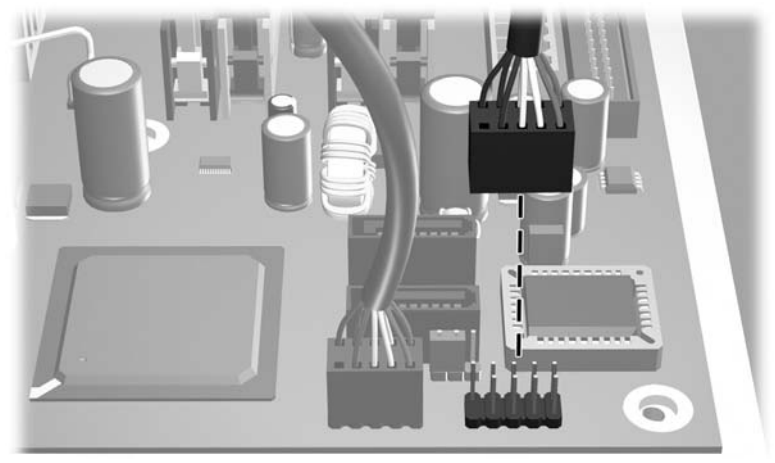

**CAUTION:** Some system boards do not have an available USB connector. If you unplug the USB cable that is connected to the system board to free up a connector for the HP Media Card Reader, the front USB ports on the computer will not function.

### <span id="page-11-0"></span>**Connecting the Media Card Reader with 1394**

The Media Reader with 1394 includes a 1394 PCI card. To install the PCI card and connect the 1394 cable:

**1.** A full-height expansion cover bracket is attached to the 1394 card. If your computer requires a halfheight bracket, remove the full-height bracket and attach the half-height bracket to the 1394 card before installing the card.

**Figure 2-4** Installing the Expansion Cover Bracket

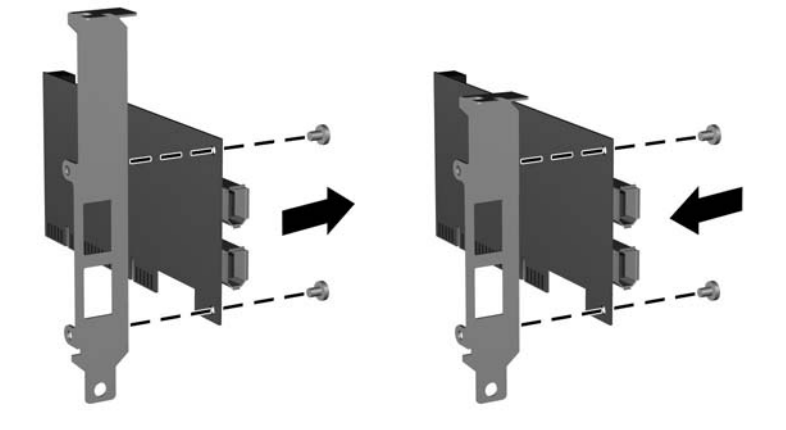

- **2.** Insert the 1394 card into an available expansion slot in the computer.
- **NOTE:** Refer to the documentation included with your computer for instructions on installing an expansion card.

**Figure 2-5** Installing the 1394 PCI Expansion Card

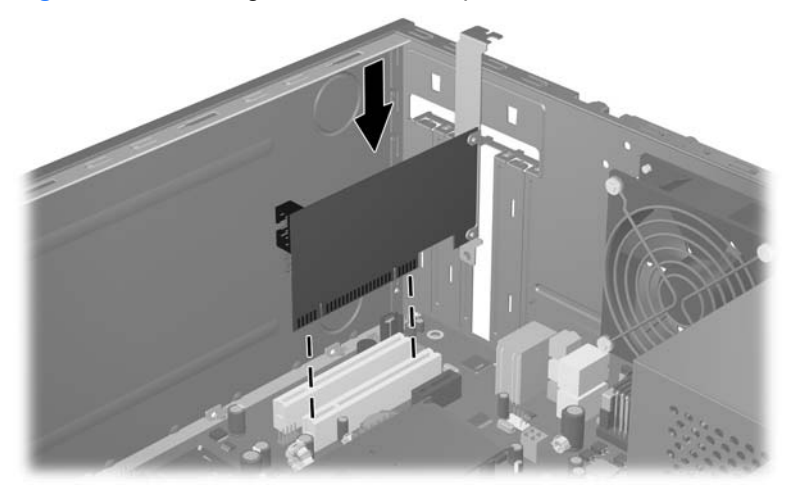

<span id="page-12-0"></span>**3.** Connect the 1394 cable from the media card reader to the 1394 PCI card.

**Figure 2-6** Connecting the 1394 Cable

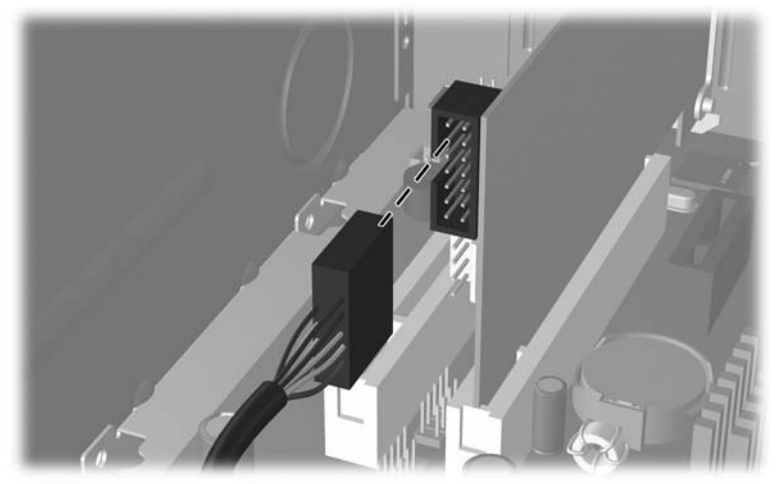

**4.** Connect the USB cable. Refer to "Connecting the Media Card Reader (USB Only)" in the previous section of this chapter.

#### **Reassembling the Computer**

After installing the HP Media Card Reader:

- **1.** Replace the front bezel.
- **2.** Replace the computer cover or access panel.
- **3.** Plug in and power on the computer.

The HP Media Card Reader should now be ready for use. If you encounter problems, refer to Appendix A, "Troubleshooting."

# <span id="page-13-0"></span>**3 Identifying Media Slots**

## **Front Panel Components**

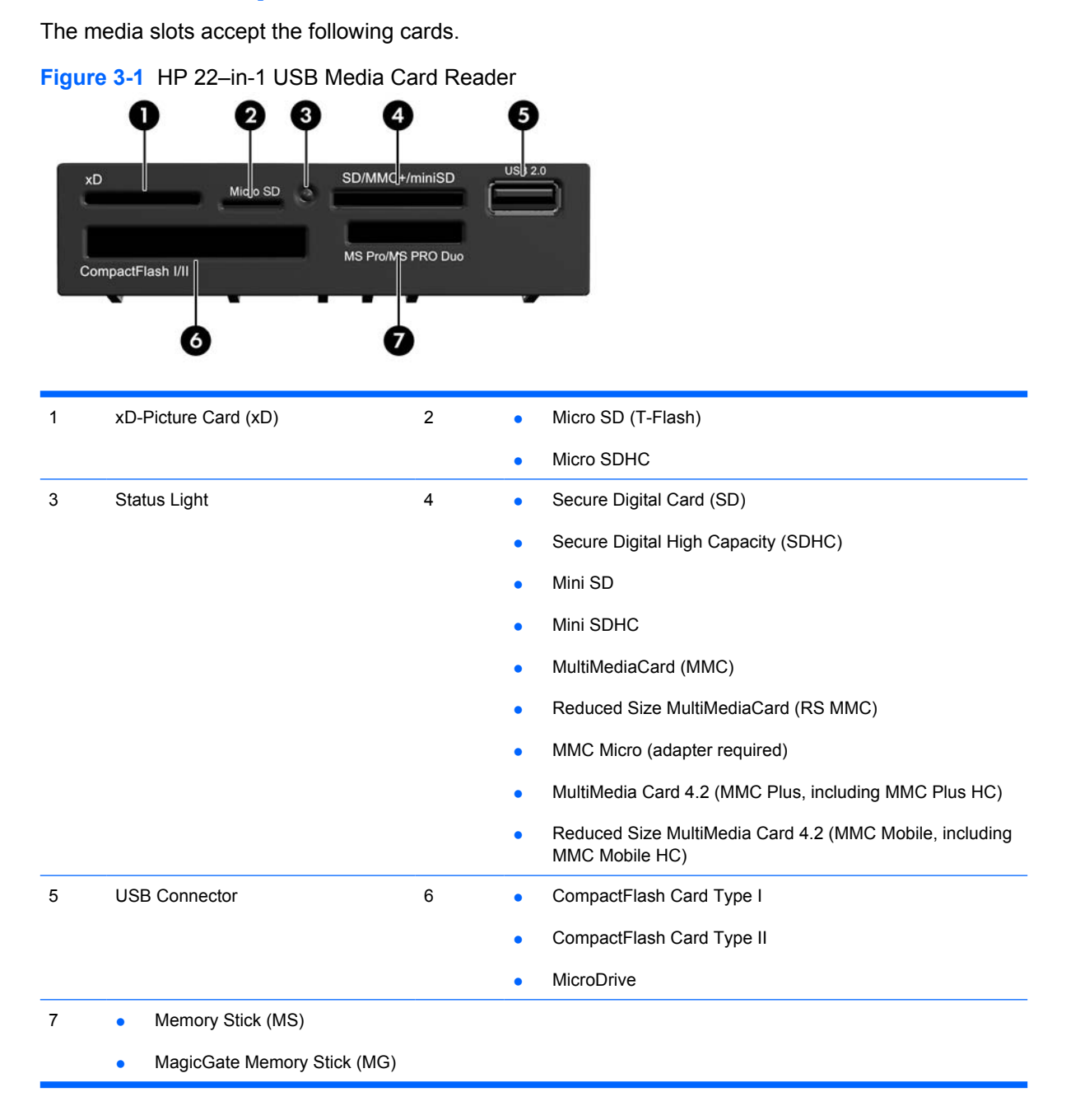

- MagicGate Memory Stick Duo
- Memory Stick Select
- Memory Stick Duo (MS Duo)
- Memory Stick PRO (MS PRO)
- Memory Stick PRO Duo (MS PRO Duo)
- **•** Memory Stick PRO-HG Duo
- Memory Stick Micro (M2) (adapter required)

#### **Figure 3-2** HP 22–in-1 (with 1394) Media Card Reader P ဓု ဓု ို ို

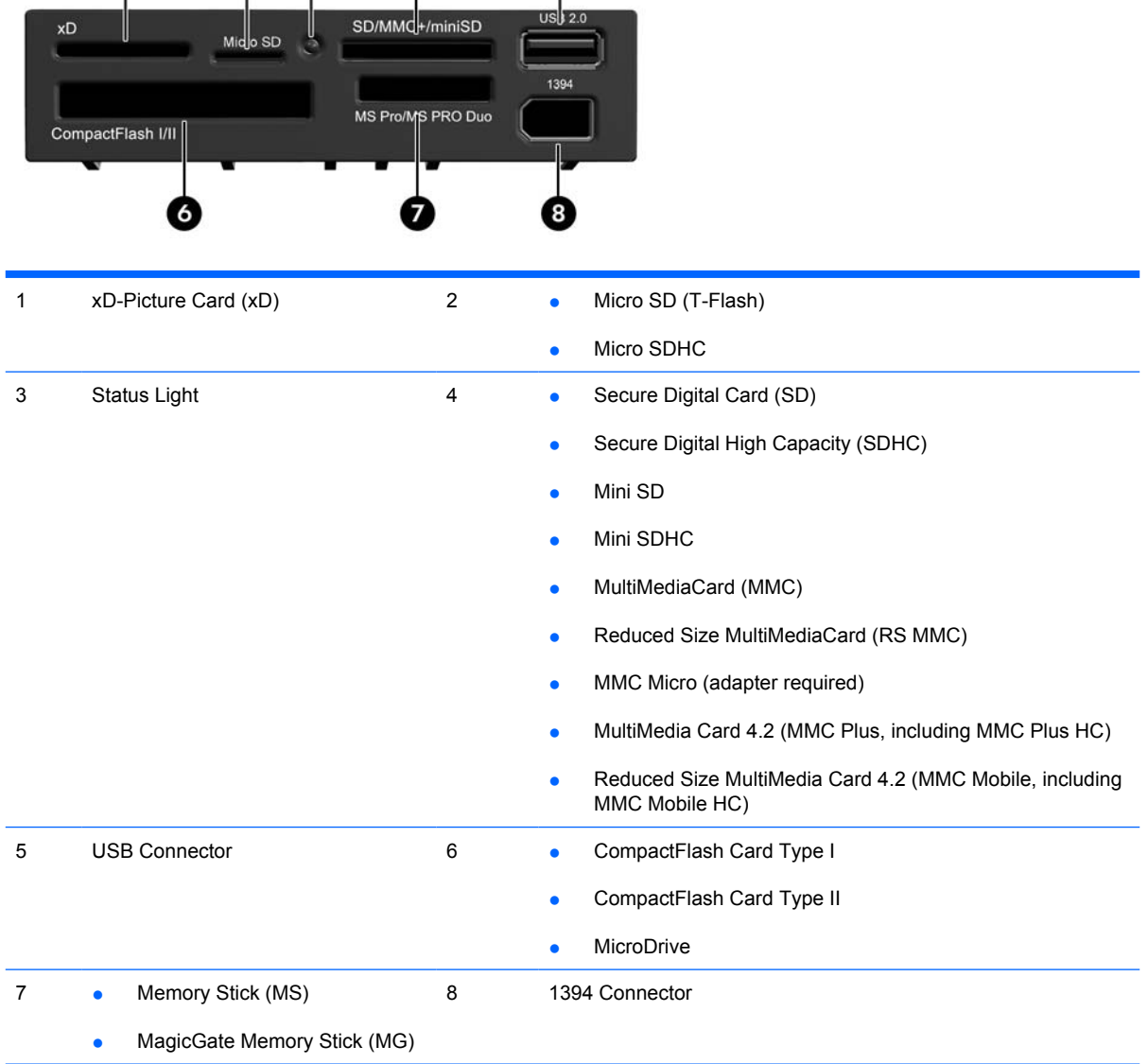

- <span id="page-15-0"></span>**• MagicGate Memory Stick Duo**
- Memory Stick Select
- Memory Stick Duo (MS Duo)
- Memory Stick PRO (MS PRO)
- Memory Stick PRO Duo (MS PRO Duo)
- Memory Stick PRO-HG Duo
- Memory Stick Micro (M2) (adapter required)

# **Compatible Media Cards**

For a list of supported media cards for the HP 22–in-1 Media Card Reader, refer to the "Compatible Media Cards" document available on the CD included with this kit.

# <span id="page-16-0"></span>**A Troubleshooting**

# **Solving Common Problems**

The following table lists possible problems, the possible cause of each problem, and the recommended solutions.

| <b>Problem</b>                                                                                                    | <b>Possible Cause</b>                                                                                                    | <b>Solution</b>                                                                                                    |
|----------------------------------------------------------------------------------------------------|----------------------------------------------------------------------------------------------------|----------------------------------------------------------------------------------------------------|
| No available USB connector<br>on the system board.                                                                                               | All USB ports on the computer<br>are used or none are available.                                                                                                    | Purchase and install a USB expansion card that is<br>appropriate for your system.                                                                                                    |
| Media card will not work in a<br>digital camera after formatting<br>it in Microsoft Windows XP.                                                  | By default, Windows XP will<br>format any media card with a<br>capacity greater than 32MB<br>with the FAT32 format. Most<br>digital cameras use the FAT<br>(FAT16 & FAT12) format and<br>can not operate with a FAT32<br>formatted card. | Either format the media card in the digital camera or select<br>FAT file system to format the media card in a computer with<br>Windows XP.                                                                                                    |
| A write-protected or locked<br>error occurs when attempting<br>to write to the media card.                                                       | Media card is locked. Locking<br>the media card is a safety<br>feature that prevents writing to<br>and deleting from an SD/<br>Memory Stick/PRO card.                                                                                    | If using an SD card, make sure that the lock tab located on<br>the right of the SD card is not in the locked position. If using<br>a Memory Stick/PRO card, make sure that the lock tab<br>located on the bottom of the Memory Stick/PRO card is not<br>in the locked position. |
| Cannot write to the media<br>card.                                                                                                    | The media card is a read-only<br>memory (ROM) card.                                                                                                    | Check the manufacturer's documentation included with<br>your card to see if it writable. Refer to the "Compatible<br>Media Cards" document available on the CD included with<br>your reader.                                                                                    |
| Unable to access data on the<br>media card after inserting it<br>into a slot.                                                                    | The media card is not inserted<br>properly, is inserted in the<br>wrong slot, or is not supported.                                                                                                    | Ensure that the card is inserted properly with the gold<br>contact on the correct side. The green LED will light if<br>inserted properly. Refer to the "Compatible Media Cards"<br>document available on the CD included with your reader.                                      |
| Do not know how to remove a<br>media card correctly.                                                                                             | The computer's software is<br>used to safely eject the card.                                                                                                    | Open "My Computer," right-click on the corresponding<br>drive icon, and select "Eject." Then pull the card out of the<br>slot. Note: Never remove the card when the green LED is<br>flashing.                                                                                   |
| After installing the media card<br>reader and booting to<br>Windows, the reader and the<br>inserted cards are not<br>recognized by the computer. | The operating system needs<br>time to recognize the device if<br>the reader was just installed<br>into the computer and you are<br>turning the PC on for the first<br>time.                                                              | Wait a few seconds so that the operating system can<br>recognize the reader and the available ports, and then<br>recognize whatever media is inserted in the reader.                                                                                                    |

**Table A-1 Solving Common Problems**

<span id="page-17-0"></span>**Table A-1 Solving Common Problems (continued)**

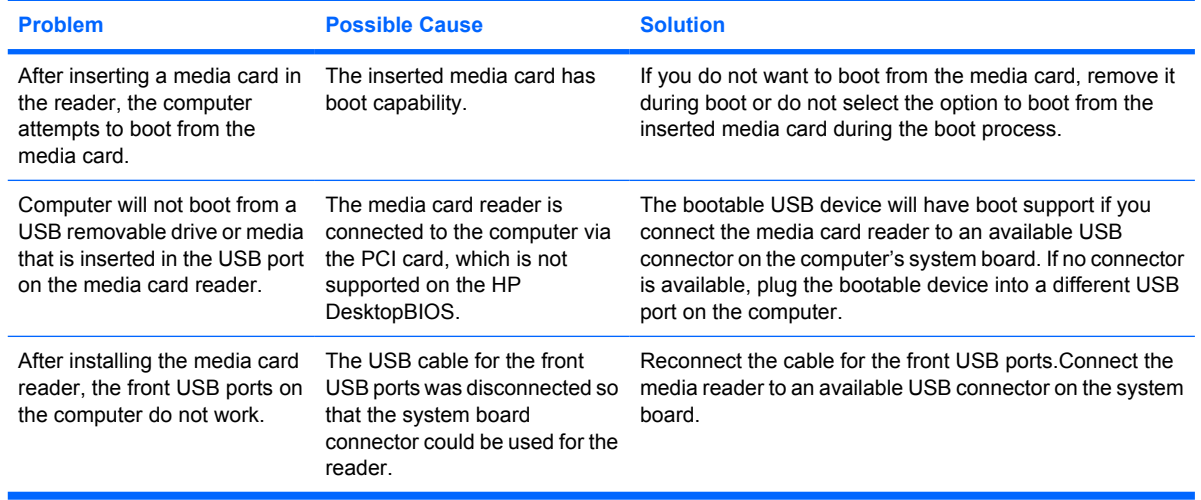

#### **Using the Worldwide Web**

For the online access to technical support information, self-solve tools, online assistance, community forums or IT experts, broad multivendor knowledge base, monitoring and diagnostic tools, go to <http://www.hp.com/support>.

#### **Preparing to Call Technical Support**

If you can not solve a problem using the troubleshooting tips in this section, you may need to call technical support. Refer to the *Support Telephone Numbers* guide on the *I/O and Security Software and Documentation* CD. Have the following information available when you call:

- Serial number of the computer in which the accessory is installed.
- Purchase date on invoice.
- Condition under which the problem occurred.
- Error messages received.
- Hardware configuration.
- Hardware and software you are using.

# <span id="page-18-0"></span>**B Agency Regulatory Notices**

## **Federal Communications Commission Notice**

This equipment has been tested and found to comply with the limits for a Class B digital device, pursuant to Part 15 of the FCC Rules. These limits are designed to provide reasonable protection against harmful interference in a residential installation. This equipment generates, uses, and can radiate radio frequency energy and, if not installed and used in accordance with the instructions, may cause harmful interference to radio communications. However, there is no guarantee that interference will not occur in a particular installation. If this equipment does cause harmful interference to radio or television reception, which can be determined by turning the equipment off and on, the user is encouraged to try to correct the interference by one or more of the following measures:

- Reorient or relocate the receiving antenna.
- Increase the separation between the equipment and the receiver.
- Connect the equipment into an outlet on a circuit different from that to which the receiver is connected.
- Consult the dealer or an experienced radio or television technician for help.

#### **Modifications**

The FCC requires the user to be notified that any changes or modifications made to this device that are not expressly approved by Hewlett Packard Company may void the user's authority to operate the equipment.

#### **Cables**

Connections to this device must be made with shielded cables with metallic RFI/EMI connector hoods to maintain compliance with FCC Rules and Regulations.

#### **Declaration of Conformity for Products Marked with the FCC Logo (United States Only)**

This device complies with Part 15 of the FCC Rules. Operation is subject to the following two conditions:

- **1.** This device may not cause harmful interference.
- **2.** This device must accept any interference received, including interference that may cause undesired operation.

For questions regarding the product, contact:

<span id="page-19-0"></span>Hewlett Packard Company

P. O. Box 692000, Mail Stop 530113

Houston, Texas 77269-2000

Or, call 1-800-HP-INVENT (1-800 474-6836)

For questions regarding this FCC declaration, contact:

Hewlett Packard Company

P. O. Box 692000, Mail Stop 510101

Houston, Texas 77269-2000

Or, call (281) 514-3333

To identify this product, refer to the Part, Series, or Model number found on the product.

### **Canadian Notice**

This Class B digital apparatus meets all requirements of the Canadian Interference-Causing Equipment Regulations.

#### **Avis Canadien**

Cet appareil numérique de la classe B respecte toutes les exigences du Règlement sur le matériel brouilleur du Canada.

### **European Union Regulatory Notice**

This product complies with the following EU Directives:

- Low Voltage Directive 2006/95/EC
- EMC Directive 2004/108/EC

Compliance with these directives implies conformity to applicable harmonized European standards (European Norms) which are listed on the EU Declaration of Conformity issued by Hewlett-Packard for this product or product family.

This compliance is indicated by the following conformity marking placed on the product:

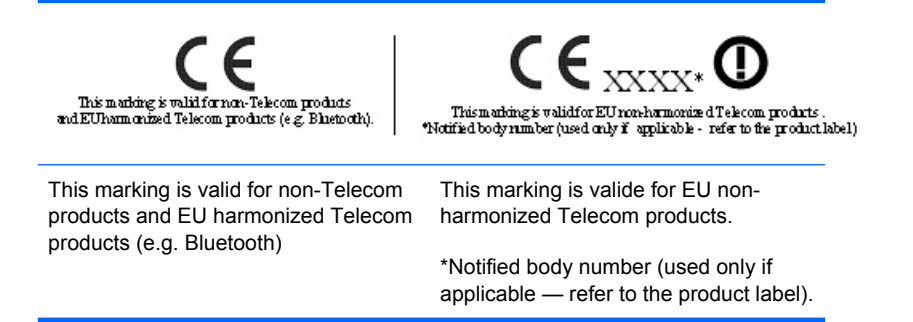

Hewlett-Packard GmbH, HQ-TRE, Herrenberger Strasse 140, 71034 Boeblingen, Germany

#### <span id="page-20-0"></span>**Japanese Notice**

この装置は、情報処理装置等電波障害自主規制協議会 (VCCI) の基 準に基づくクラスB情報技術装置です。この装置は、家庭環境で使用す ることを目的としていますが、この装置がラジオやテレビジョン受信機 に近接して使用されると、受信障害を引き起こすことがあります。 取扱説明書に従って正しい取り扱いをして下さい。

### **Korean Notice**

이 기기는 가정용(B급)으로 전자파적합등록을 한 기기로서 주 8급 기기  $\begin{array}{r} 01 \text{ } 71 \text{ } 71 \text{ } 88 \text{ (Ba)} \text{ } 92 \text{ } 12 \text{ (Bb)} \text{ } 131 \text{ (C)} \text{ } 131 \text{ (D)} \text{ } 131 \text{ (E)} \text{ } 131 \text{ (E)} \text{ } 131 \text{ (E)} \text{ } 131 \text{ (E)} \text{ } 131 \text{ (E)} \text{ } 131 \text{ (E)} \text{ } 131 \text{ (E)} \text{ } 131 \text{ (E)} \text{ } 131 \text{ (E)}$ 

#### **Product Environmental Notices**

**Disposal of Waste Equipment by Users in Private Household in the European Union**

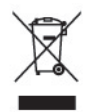

This symbol on the product or on its packaging indicates that this product must not be disposed of with your household waste. Instead, it is your responsibility to dispose of your waste equipment by handing it over to a designated collection point for the recycling or waste electrical and electronic equipment. The separate collection and recycling of your waste equipment at the time of disposal will help to conserve natural resources and ensure that it is recycled in a manner that protects human health and the environment. For more information about where you can drop off your waste equipment for recycling, please contact the local city office, the household waste disposal service or the shop where you purchased the product.

#### **Chemical Substances**

HP is committed to providing our customers with information about the chemical substances in our products as needed to comply with legal requirements such as REACH *(Regulation EC No 1907/2006 of the European Parliament and the Council)*. A chemical information report for this product can be found at: <http://www.hp.com/go/reach>

#### **Restriction of Hazardous Substances (RoHS)**

A Japanese regulatory requirement, defined by specification JIS C 0950, 2005, mandates that manufacturers provide Material Content Declarations for certain categories of electronic products offered for sale after July 1, 2006. To view the JIS C 0950 material declaration for this product, visit [http://www.hp.com/go/jisc0950.](http://www.hp.com/go/jisc0950)

2005年、日本における製品含有表示方法、JISC0950が公示されました。製 造事業者は、2006年7月1日以降に販売される雷気·雷子機器の特定化学 物質の含有につきまして情報提供を義務付けられました。製品の部材表示 につきましては、http://www.hp.com/go/jisc0950を参照してください。

#### 有毒有害物质/元素的名称及含量表

根据中国 (电子信息产品污染控制管理办法)

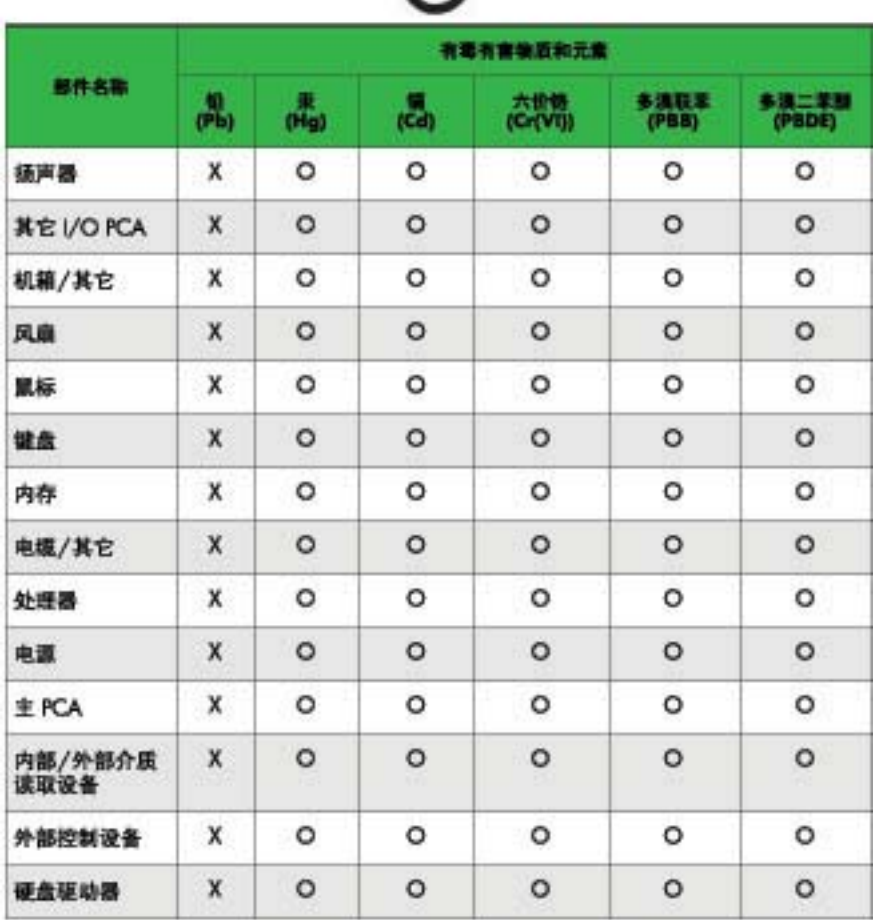

O: 表示该有毒或有害物质在该部件所有均质材料中的含量均在 SI/T11363-2006 标准规定的限量要求以下。

X: 表示该有毒或有害物质至少在该部件所用的某一均质材料中的含量超 出 SJ/T11363-2006 标准规定的限量要求。

表中标有"X"的所有部件都符合欧盟 RoHS 法规 -- "欧洲议会和欧盟理 事会 2003年1月27日关于电子电器设备中限制使用某些有害物质的 2002/95/EC 号指令"。

注: 环保使用期限的参考标识取决于产品正常工作的温度和湿度等条件。